**"**La conoscenza che viene acquisita con l'obbligo non fa presa nella mente. Quindi non usate l'obbligo, ma lasciate che la prima educazione sia una sorta di divertimento; questo vi metterà maggiormente in grado di trovare l'inclinazione naturale del bambino.**"**

Platone

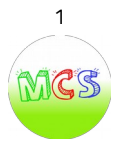

*"*Ripercorriamo il nostro cammino sin dall'inizio della nostra esperienza con la stampa 3D nella scuola primaria. Di seguito l'articolo pubblicato nel 2017 sul sito di CoderSchool Italia.*"*

# **La stampa 3D nella scuola primaria: esempio di condivisione, crescita e innovazione**

di Maria Immacolata Di Taranto, Tiziano Fattizzo, Pierfrancesco Vania

#### **Pubblicato su** [CoderSchool Italia](http://www.coderschoolitalia.it/)

#### **A.S. 2016/17**

Il Secondo Comprensivo di Francavilla Fontana (Br) per il terzo anno consecutivo ha adottato la stampante 3D come strumento utile alla formazione dei suoi allievi nelle discipline STEAM e non solo.

Sin dall'anno scolastico 2014-15 infatti si è partiti con un progetto rivolto agli allievi della secondaria di primo grado, dove gli alunni sono stati coinvolti, coadiuvati da makers esterni alla scuola, nella costruzione di una stampante 3D, una Prusa i3 modello "Hephestos", e si sono approcciati alla modellazione 3D con l'uso del programma Sketch Up Make.

L'esperienza fu così innovativa ed esaltante che l'anno scolastico successivo si è pensato di coinvolgere anche gli allievi della primaria. La proposta, accolta con interesse dai docenti, vide, nel marzo 2016, l'organizzazione di un corso di formazione teorico-pratico su modellazione e stampa 3D rivolto ai

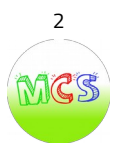

docenti della scuola interessati. Trenta furono i corsisti coinvolti. Al termine del corso alcuni dei docenti formati vollero trasferire la loro esperienza in classe avvalendosi della guida tecnica dello stesso formatore. Fu sperimentato anche l'utilizzo di Doodle 3d, uno strumento molto semplice che trasforma ogni disegno in un oggetto tridimensionale, che può prendere vita con una stampante 3D. L'entusiasmo dei bambini e l'interesse dei genitori servì da stimolo per continuare a percorrere la strada della sperimentazione.

Nell'edizione 2016 della Summer School, per la prima volta, con la presenza di un docente tutor e dell'esperto formatore, l'approccio dei bambini di 7, 8 e 9 anni con la modellazione e la stampa 3D è continuato prevedendo l'utilizzo di un software cloud based come Tinkercad di Autodesk, in grado far familiarizzare i bambini con la modellazione 3D partendo da semplici forme. Il programma fu scelto in quanto partendo da cubi, sfere, coni, anelli, lettere, numeri e altri modelli di base che vengono inseriti trascinandoli su un foglio di disegno virtuale tridimensionale, consente al bambino di avere un approccio friendly alla modellazione 3D.

Queste esperienze hanno di fatto creato i presupposti per partecipare al progetto di ricerca "Maker@Scuola" con l'azione **PRIMARIA 3D**, avviato da INDIRE nell'ottobre del 2016.

Primaria 3D, attraverso la rigorosa applicazione del ciclo "Think–Make– Improve", ovvero "pensa–crea–migliora", ha dato le basi metodologiche ai nostri pioneristici approcci didattici. L'oggetto e il suo processo di creazione sono così diventati un pretesto per mettere in atto processi di sviluppo di competenze metacognitive e relazionali, sul potenziamento del pensiero logico, della capacità

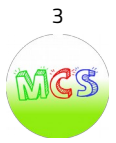

di astrazione e di problem solving. Ai bambini maker, di ben 8 classi, sono stati assegnati dei compiti per progettare in 3d, utilizzando Tinkercad, oggetti utili a risolvere una serie di situazioni problematiche. Otto sono stati anche i docenti coinvolti, tutti coadiuvati dal maker Pierfrancesco Vania, esperto che la scuola ha messo a disposizione attraverso un contratto di prestazione d'opera stipulato ad hoc.

I bambini coinvolti hanno partecipato con entusiasmo alle varie attività e sono stati talmente presi da questa sperimentazione che hanno inteso questa come una nuova "materia". Tanti bambini infatti erano felicissimi ed eccitati quando arrivava "l'ora di maker!".

Ogni docente ha adattato, a seconda dell'età dei propri allievi, la metodologia didattica del TMI (Think- Make – Improve). Prima di iniziare con la modellazione in 3D si è svolto un accurato lavoro di osservazione e riflessione sulla forma geometrica degli oggetti, sulla loro tridimensionalità, sulla misura e sull'uso di Tinkercad. Questo studio preliminare ha fatto sì che quando ci si è calati nella progettazione prevista dal progetto, i bambini sapevano già non solo come dimensionare un oggetto da loro disegnato su carta ma anche come progettarlo in 3D e modificarlo a seconda delle proprie esigenze.

Alcune maestre poi, esperte di coding, hanno pensato bene di "codificare" questa esperienza e ciò ha agevolato l'approccio dei bambini. Il progetto, del quale volutamente si omettono le diverse fasi, è rientrato nella normale attività didattica, in quanto realizzato nell'ora curricolare di tecnologia, ed è stato trasversale a più discipline:

✓ TECNOLOGIA: Tinkecard e stampa 3D

✓ MATEMATICA: forme dei solidi e misure

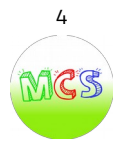

✓ ITALIANO: comprensione testo, autobiografia cognitiva

 $\checkmark$  GEO-STORIA: ambiente lacustre, inquinamento ecc.

Tali attività hanno contribuito anche allo sviluppo nei bambini di soft skills in chiave europea e di cittadinanza quali :

✓ Imparare ad imparare – organizzare il proprio apprendimento

✓ Progettare – realizzare progetti, definendo strategie di azione e verificando i risultati raggiunti

 $\checkmark$  Risolvere problemi – individuare fonti e risorse adeguate

 $\checkmark$  Collaborare e partecipare – ovvero interagire in gruppo

Tutti gli alunni, sotto forma ludica, si sono trovati a risolvere compiti di realtà sviluppando esperienze concrete. Hanno potuto partecipare liberamente, senza paura dell'errore che veniva da loro stessi rilevato e corretto, ed è stato gratificante, per loro, vedere la propria idea materializzarsi in un manufatto stampato in 3D. Le iniziali remore nel coinvolgere anche alunni piccoli in queste attività (classi seconde), sono state ben presto cancellate dai risultati conseguiti che hanno superato ogni più rosea aspettativa.

Dal punto di vista degli adulti possiamo affermare che:

✓ I docenti sono diventati più esperti nell'uso di Tinkercad e della stampante 3D;

✓ L'esperto ha perfezionato l'approccio didattico e migliorato la propria metodologia;

✓ I genitori, coinvolti dai figli, si sono approcciati alla tematica con interesse, supportando i bambini nei "compiti a casa" e talvolta anche videoregistrando, meravigliati, quanto i loro figli realizzavano a casa sui computers personali e sui loro quaderni.

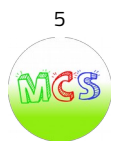

La bellissima esperienza di Primaria 3D, che ci proponiamo di continuare anche nel prossimo anno, ha creato di fatto un bellissimo ed entusiasmante precedente: l'attività scelta dai bambini per il corso di modellazione e stampa 3D, realizzato nell'ambito della Summer School 2017, è stata quella della progettazione e realizzazione di una "super catapulta", questa volta con l'utilizzo anche di un nuovo strumento a disposizione del FabLab del nostro istituto: la macchina a taglio laser.

Un successo annunciato che conferma la vision e la mission di questa scuola.

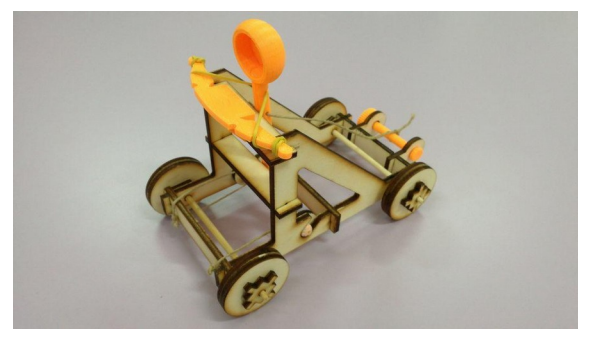

La "super catapulta"

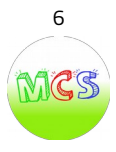

*"*Proseguiamo il cammino facendo la conoscenza di tutto il fenomeno del **making** che tuttora caratterizza il nostro percorso...*"*

#### **Making: come nasce il fenomeno**

Gli **artigiani digitali,** o "maker", costituiscono un movimento culturale **contemporaneo** che rappresenta un'estensione su base tecnologica del tradizionale mondo del **bricolage**.

I makers sono nati nel MIT di Boston, Università americana sede del primo **Fab Lab** al mondo, grazie ad una geniale constatazione del Prof. **Neil Gershenfeld**.

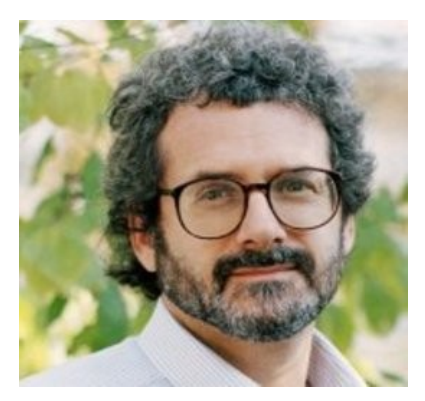

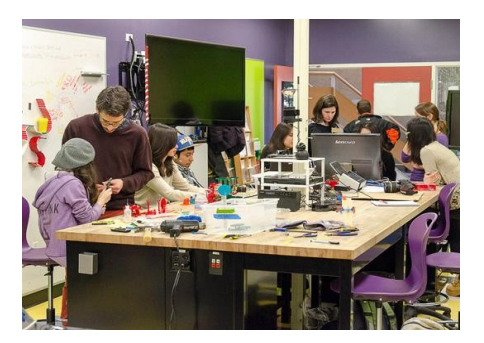

FabLab, ovvero Fabrication Laboratory, sono centri d'innovazione piuttosto che laboratori artigiani ovvero luoghi d'incontro e di relazione tra menti creative;

Nei FabLab si promuovono corsi per usare macchinari come

stampanti 3D, lasercut e progettare con software di design digitale come Tinkercad, SugarCAD, SketchUp, Fusion360, ecc.)

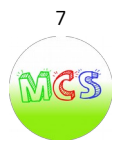

# **Conosciamo la stampa 3D**

La stampa 3D ha diversi nomi, spesso intercambiabili tra loro, tra cui i più comuni sono manifattura rapida, prototipazione rapida e manifattura additiva. Questi termini raccolgono diverse tecnologie, tutte accomunate da due fattori principali: la produzione di oggetti partendo da un modello tridimensionale digitale, realizzato attraverso software CAD, e la produzione per via"additiva", cioè costruendo l'oggetto aggiungendo materiale invece di rimuoverlo. Le stampanti 3D creano gli oggetti strato dopo strato, come se fossero divisi in decine di migliaia di fettine sottili come un foglio di carta.

# **Quali tipi di stampanti 3D si usano nelle scuole**

Nelle scuole si usano principalmente stampanti 3D "a deposizione di filamento fuso" (FDM). Il filamento rigido (solitamente del diametro di 1,75 mm), avvolto in una bobina, viene trascinato dall'estrusore nella camera calda (hot -end). Qui avviene il processo di fusione: in parole povere il filamento si "ammorbidisce" consentendo di essere estruso dal nozzle (ugello) che ha solitamente un foro di uscita di 0,40 mm.

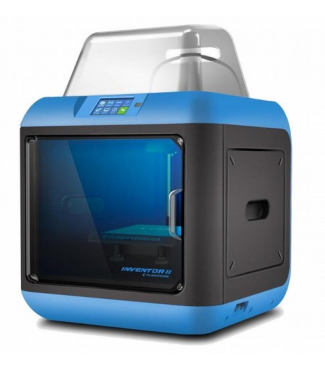

L'oggetto 3D viene quindi costruito sovrapponendo più strati 2D uno sopra l'altro.

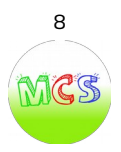

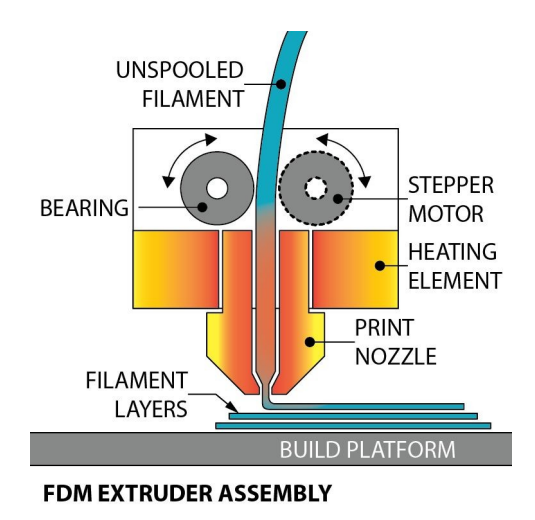

Schema di funzionamento dell'estrusore di una stampante 3D

Il filamento più utilizzato è il PLA (acido polilattico) derivato dal destrosio delle foglie del mais, quindi atossico e biodegradabile.

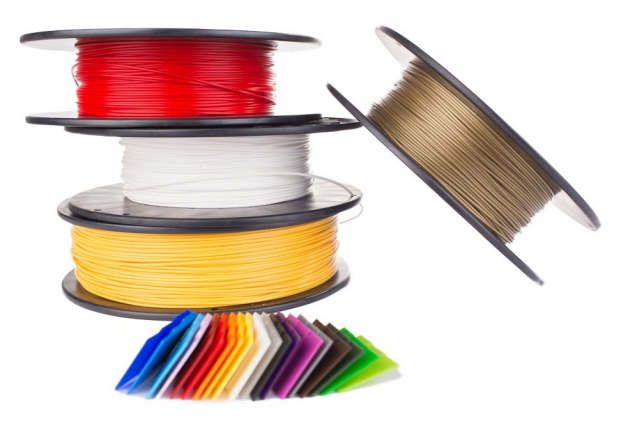

Bobine di filamento PLA

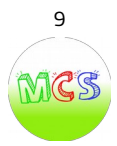

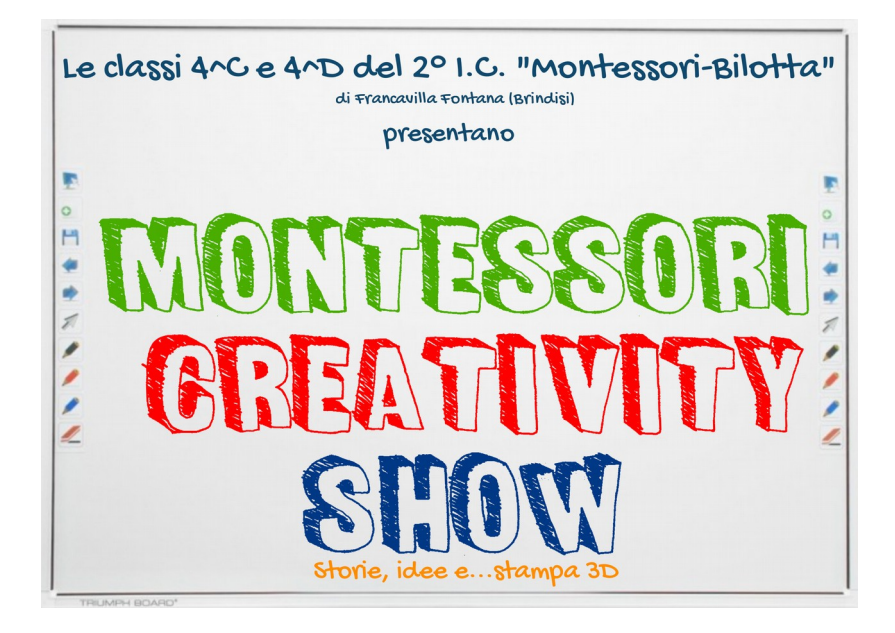

di Maria Immacolata Di Taranto e Pierfrancesco Vania **A.S. 2018/19**

Il progetto è servito a rendere più visibile nel territorio il maker space del nostro istituto che rappresenta una struttura didattica d'eccellenza; inoltre ha dato continuità a precedenti esperienze degli alunni coinvolti nell'uso di strumenti come le stampanti 3D e la progettazione di oggetti in 3D mediante l'uso di applicazioni web come SugarCAD, sviluppato dall'INDIRE.

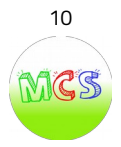

Nel proporre questa attività laboratoriale si sono tenute particolarmente presenti "Le Nuove Indicazioni ministeriali" pubblicate nel 2012. Queste, dopo un lungo iter legislativo, hanno introdotto un nuovo modello d'istruzione per allineare la scuola italiana agli orizzonti culturali e scolastici proposti dal Parlamento europeo: **"La didattica per competenze"**.

Insegnare per competenze significa superare il modello trasmissivo dei contenuti scolastici con la lezione frontale e mettere gli allievi in grado di assolvere con **autonomia** compiti significativi che implicano la capacità di organizzare i diversi saperi acquisiti per la risoluzione di situazioni problematiche. L'attività laboratoriale è stato un percorso multidisciplinare che ha coinvolto particolarmente:

#### 1. LINGUA ITALIANA

Ogni gruppo ha utilizzato le proprie competenze metalinguistiche per elaborare una breve scenetta da drammatizzare. Contenuti e linguaggio dei vari copioni sono scaturiti dalle diverse esperienze, dai differenti vissuti e dalle disparate fantasie degli sceneggiatori: tante storie ispirate dalla vita familiare, dall'ambiente scolastico e da problematiche dei nostri tempi.

#### 2. TEATRO

Il "copione" è stato scritto da ogni gruppo, che si è attribuito ruoli, deciso eventi, stabilito azioni quasi come il gioco del "*far finta che...*" in cui il bambino non gioca, ma "è" ciò che interpreta, rafforzando così consapevolezza, coscienza di sé e sicurezza. In molte scenette il canovaccio sostituiva il copione

Il teatro è stato anche un'occasione divertente per migliorare le proprie capacità relazionali, collaborative, emozionali.

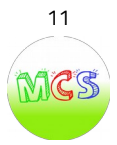

#### 3. MAKING

La disponibilità del FabLab e la presenza dell'Esperto formatore "maker" hanno permesso di seguire la metodologia **Think – Make – Improve**, sintetizzata in step molto precisi: una fase di analisi e di osservazione, seguita dal progetto e dalla realizzazione. Infine il momento della verifica che, se non presenta i risultati attesi, induce a rivedere il percorso per cercare la soluzione.

In questo procedimento l'errore non è vissuto in maniera frustante, ma come stimolo alla comprensione ed all'analisi.

Una didattica divertente ed attiva in cui gli alunni hanno potuto dare materia e forma alle loro idee. In tale processo la tecnologia è divenuta un mezzo: posta "in mezzo" tra l'idea e il prodotto che si è voluto realizzare.

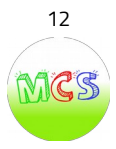

# **PRODUZIONE DEL PROGETTO**

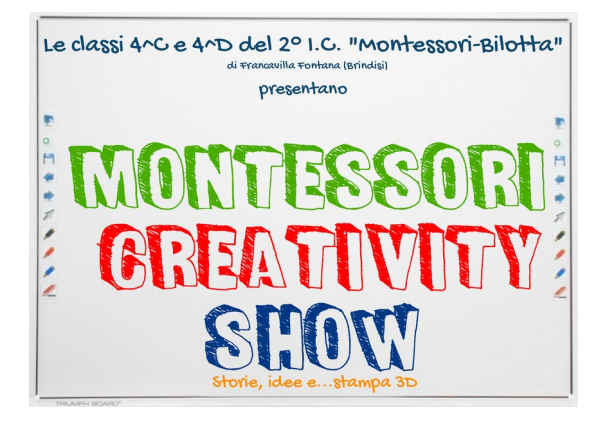

- **LINGUA ITALIANA: storie**
- **TEATRO: foto; testimonianze**
- **MAKING: manuale uso "SugarCad"; video tutorial**

# **Credit**

Foto: Tonino Attanasi

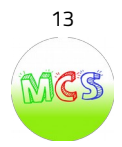

# **LINGUA ITALIANA: "Storie"**

#### **1^ Storia**

#### **"BENVENUTO, NONNO!"**

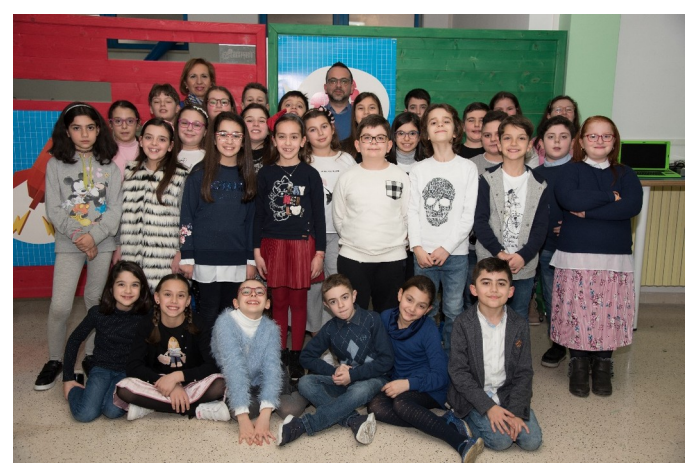

**Lavoro collettivo**

Marito e moglie fanno colazione su un tavolo. Il nonno beve un caffè vicino al camino.

MOGLIE – Tuo padre ci ha fatto un bel regalo non vuole restare nella casa di riposo.

NONNO – Mi mancavate! Vi volevo vicino. Poi mi trattavano male… rimproveri ad ogni protesta, spintoni se non facevo in fretta e calmanti per farmi dormire. Non era la vecchiaia che aspettavo.

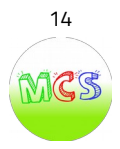

MARITO – Un po' di pazienza! Non penso ci procurerà poi tante difficoltà.

Nel frattempo entra il figlio

MOGLIE – Oh, caro! Finalmente sveglio! Vieni a fare la colazione. Ti ho preparato tante cose che ti piacciono.

FIGLIO – Perché il nonno non è a tavola con noi?

MOGLIE – E' meglio che rimanga lì. Gli trema la mano e si sbrodola tutto.

Nonno a quelle parole ha un'espressione di sconforto e lascia cadere la tazza.

MOGLIE – Anche questo! Hai sporcato dappertutto ed hai rotto la tazza del servizio migliore. Come dobbiamo fare?

FIGLIO – (Si avvicina al nonno e lo accarezza amorevolmente) Non ti preoccupare. Farò io una tazza per te con materiale ecologico ed infrangibile.

FIGLIO – (Porta la tazza al nonno) Prima o dopo invecchieremo tutti

MOGLIE – Che stavo facendo?! Mio figlio mi ha dato una vera lezione! (Si avvicina al nonno) Perdonami! Vieni a tavola con noi. Ti vogliamo tutti bene.

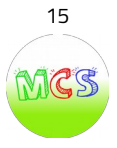

#### **2^ Storia**

## **"STORIA SUL BULLISMO"**

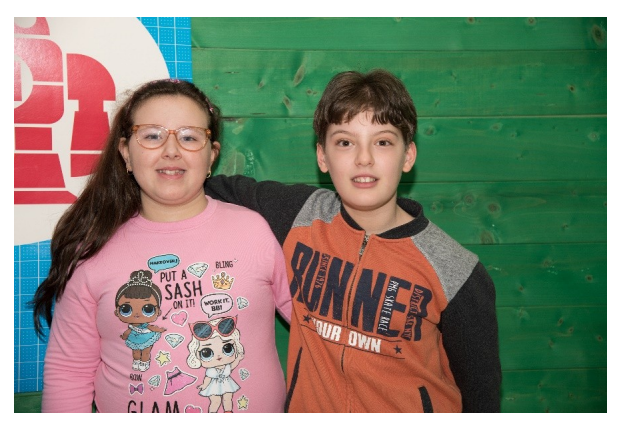

**Greta e Marco**

Miki è un bambino di dieci anni, costretto a stare sulla sedia a rotelle dopo un brutto incidente.

MIKI - Come mi piacerebbe correre come tutti i miei compagni: questo ogni giorno è un suo pensiero fisso.

Una mattina <sup>a</sup> scuola durante la ricreazione, <sup>i</sup> suoi compagni si divertono <sup>a</sup> prenderlo in giro.

ROBERTO - Ehi Miki beato te che stai sempre seduto!

FRANCESCO - Dai Miki alzati fammi sedere al tuo posto.

EMANUELA - Miki facciamo una gara a chi arriva prima in palestra?

MIKI - Ragazzi basta non continuate a prendermi in giro.

MARTINA - Miki lo sai che è bellissimo poter camminare con le proprie gambe!

Miki è sempre più triste, i suoi compagni continuano a deriderlo.

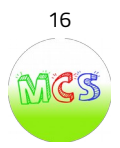

GRETA - Smettetela! Non vi vergognate a prendervela con chi è più debole di voi? Siete dei bulli!

ROBERTO - Greta non fare la paladina della giustizia, non intrometterti!

GRETA - Roberto, tu e i tuoi compagni siete poveri nei sentimenti, ed avete una malattia che è molto più brutta di quella fisica: l'ignoranza.

Roberto e i suoi amici imbarazzati ritornano in classe.

MIKI - Grazie Greta se non fossi arrivata tu avrebbero continuato a prendersi gioco di me.

GRETA - Stai tranquillo, Miki, loro avranno anche le gambe per correre ma tu rispetto a loro hai un cuore per amare.

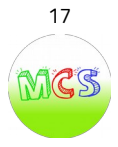

#### **3^ Storia**

#### **"AMICHE CONNESSE"**

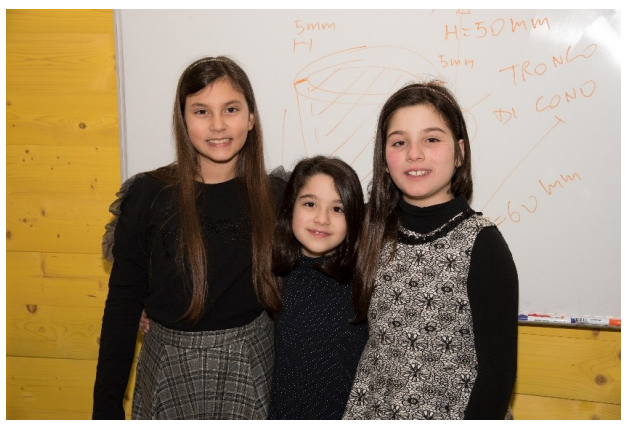

**Ginevra, Aurora e Melissa**

Roberta è a casa e attende le sue amiche per giocare

ROBERTA - Mamma, appena arrivano le mie amiche, posso usare il mio cellulare anche se non è domenica?

MAMMA - Assolutamente no! Sei troppo piccola per usare sempre il telefono! ROBERTA - (piangendo dice) E ora come farò a giocare con loro? MAMMA - Ci sono milioni di giochi che si possono fare e di certo non prevedono l'uso del telefono…e per favore smettila di piangere per queste sciocchezze! Arrivano le amiche ALESSANDRA - Ciao Roberta! ERIKA - Ciao Roby!

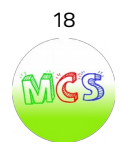

ROBERTA - Ciao, che bello…finalmente siete arrivate! Venite andiamo a giocare in camera mia. Come giochiamo?

ALESSANDRA - Facciamo una videochiamata di gruppo con Sabry e Mary?

ERIKA - Si, si!! Così parliamo tutte insieme!

ROBERTA - (tristemente risponde) Ma io non ho il cellulare oggi!

ALESSANDRA - E perché?

ROBERTA - Perché la mamma me lo fa usare solo la domenica…

ERIKA - Bè, allora la facciamo noi!

Roberta ci rimane male e resta in disparte a guardare le amiche che parlano al telefono. Dopo una decina di minuti…

ROBERTA - Scusate, io non posso stare qui a guardarvi tutto il tempo! Facciamo qualcosa insieme?

ALESSANDRA - Cosa potremmo fare…ci trucchiamo?

ROBERTA - Non possiamo usare i trucchi della mamma, li roviniamo…e poi siamo ancora piccole!

ERIKA - Allora non vuoi fare niente tu…

ROBERTA - Certo che voglio! Ma giochiamo a giochi normali…come "nascondino".

ERIKA - No! E' da bambini piccoli!

ROBERTA - Giochiamo a carte?

ALESSANDRA - Ma io non so giocare...quasi quasi, giochiamo al telefono e ci divertiamo di più! Tu resta vicino a me così guardi…

ROBERTA - (piangendo) Ma voi siete venute qui per stare con me o per videochiamare?

ALESSANDRA - Hai ragione Roby, scusaci! Ma tu non avevi il "Monopoly"?

ROBERTA - Si!

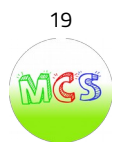

ALESSANDRA - E giochiamoci allora! Che ne dite?

ERIKA - Si, si, ok! Scusa Roby, se ti abbiamo fatto rimanere male…

ROBERTA - Non preoccupatevi…ora pensiamo solo a divertirci insieme!

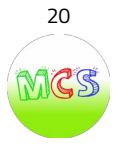

#### **4^ Storia**

## **"GLI OCCHIALI SCOMPARSI"**

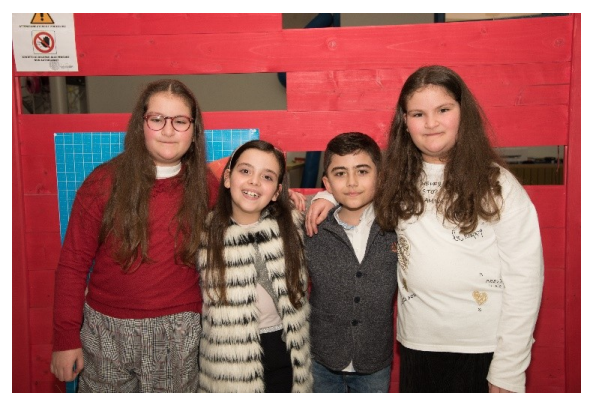

**Federica, Giulia, Giuseppe e Stefania**

Domenica mattina succede qualcosa di strano, improvvisamente non trovo più gli occhiali.

FEDERICA - Mi sono appena alzata e come al solito vado per indossare gli occhiali

ma non li trovo dove li avevo lasciati"

- FEDERICA Non trovo più i miei occhiali.
- MAMMA Federica, dove li hai messi ieri sera?
- FEDERICA Sempre al solito posto.
- MAMMA Sicuro, Federì?
- FEDERICA Penso proprio di sì, ma non ne sono sicura.
- STEFANIA Io ho visto che li indossava papà.
- FEDERICA Papà per caso hai indossato i miei occhiali, che non li trovo più.

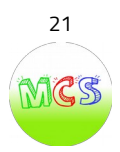

PAPA' - No Federica, io indosso i miei! Controlla bene.

FEDERICA - Papi! Papi! Li ho trovati.

PAPA' - Dove sono?

FEDERICA - Li hai appena indossati tu.

PAPA' - Oh! Cavolo"! Non me ne ero accorto. "Mannagghia" la vecchiaia.

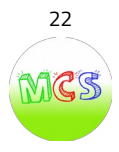

#### **5^ Storia**

## **"I DUE FRATELLI"**

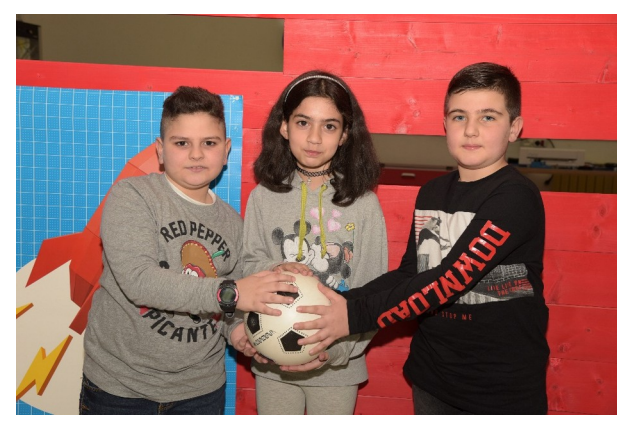

**Kevin, Sofia, Antonio**

In un pomeriggio di mezza estate due fratelli Cosimo e Cristiano giocano nel giardino di casa.

COSIMO - Dai Cristiano, tocca a te!

CRISTIANO - Finalmente è il mio turno, ti faccio vedere chi è il più forte!

Cristiano calcia e colpisce Cosimo in pieno volto, Cosimo scoppia in lacrime.

COSIMO - Ahi, mi hai fatto male! Lo hai fatto di proposito.

CRISTIANO - Scusa, non volevo.

COSIMO - Non è vero, ti odio! Non voglio più vederti.

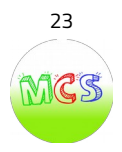

Cosimo in lacrime se ne va e mentre cammina per strada incontra la sua amica Ilaria.

ILARIA - Cosa è successo, Cosimo, perché piangi?

COSIMO - Odio mio fratello, non voglio vederlo mai più!

ILARIA - Perché dici così? Sei fortunato ad averlo. Il mio purtroppo è dovuto andar via per lavoro. E da quando è andato via mi sento sola, non ho nessuno con cui giocare.

Fu allora che cosimo comprese l'importanza di avere un fratello. Tornò a casa ed abbracciando il fratello…

COSIMO - Scusami Cristiano, so che non volevi farmi del male. Ti voglio bene.

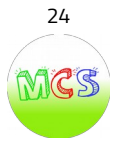

#### **6^ Storia**

# **"LA NONNINA CON GLI OCCHIALI"**

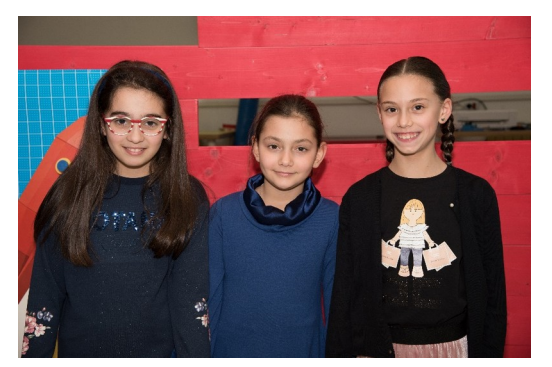

**Giulia, Ludovica,Aurora**

Ludovica, Aurora e Giulia vanno nel prato. Una nonnina triste era seduta su una panchina.

LUDOVICA - Ragazze prendetemi!

AURORA - Avete visto su quella panchina?

Le bambine si avvicinano.

GIULIA - Ciao, nonnina!

AURORA - Perché siete così triste?

NONNINA - Ho perso i miei occhiali e, non vedendo, non posso più tornare a casa.

LUDOVICA - Ti aiutiamo noi!

Le bambine provano a cercare, ma non trovano nulla.

GIULIA - Nonnina, ti aiuteremo noi a tornare a casa.

LUDOVICA - Il mio papà è un ottico e ci penserà lui.

NONNINA - Grazie, piccole!

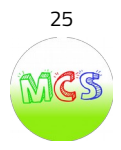

Le bambine accompagnarono la nonnina a casa e corsero dal papà di Ludovica.

LUDOVICA - Papà, abbiamo bisogno di te.

Raccontano la storia…

PAPA' - Ok, ci penso io.

Il papà preparò dei nuovi occhiali.

AURORA - Sono bellissimi!

GIULIA - Corriamo a portarli.

Le bambine si presero per mano e corsero dalla nonnina.

LUDOVICA - Ciao, nonnina, siamo noi.

NONNINA - Entrate piccole.

GIULIA – Abbiamo una sorpresa per te.

Consegnano la busta alla nonna

NONNINA – Ma sono bellissimi! Ora posso vedervi meglio. Grazie!

Le bambine abbracciarono la nonnina.

BAMBINE - Nonnina, quando avrai bisogno conta pure su di noi.

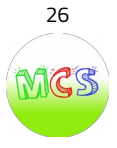

### **7^ Storia**

# **"I TELEFONI HANNO BISOGNO DEGLI OCCHIALI"**

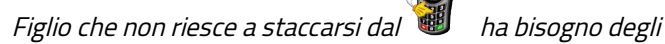

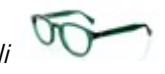

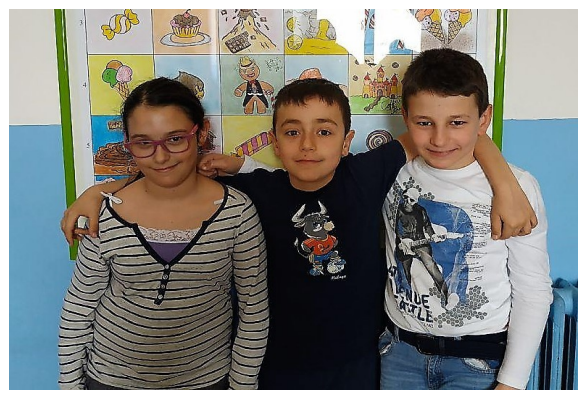

**Debora , Simone e Gabriele**

MAMMA – Figlio mio, lascia quel cellulare altrimenti avrai una punizione.

FIGLIO – No, sto giocando all'ultimo livello.

La mamma infuriata toglie il cellulare dalle mani del figlio e lo nasconde.

MAMMA – Così non potrai più usarlo per una settimana;

Il bambino resiste un solo giorno a non pensarci ma un pomeriggio, rimasto solo in casa, iniziò a cercare dappertutto e riuscì a trovarlo.

MAMMA – Giuseppe, io sto andando a fare la spesa. Fai il bravo e non fare guai!!!

FIGLIO – Si mamma, te lo prometto!

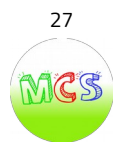

Il bambino, approfittando dell'assenza della mamma, finì il livello e continuò a giocare per tanto tempo, ma i suoi occhi stanchi non riuscivano più a vedere niente. Nel frattempo rientrò la mamma.

MAMMA – Giuseppe, sono a casa.

Non ricevendo risposta andò a cercarlo <sup>e</sup> lo trovò in lacrime e con gli occhi arrossati.

MAMMA – Giuseppe, cos'hai agli occhi?

La mamma spaventata lo porta immediatamente dall'oculista.

OCULISTA – Buongiorno, signora! Cos'ha suo figlio?

MAMMA – Gli bruciano gli occhi.

OCULISTA – Dò subito un'occhiata.

Dopo un'accurata visita…

OCULISTA – Signora, suo figlio ha bisogno degli occhiali.

Il bambino, per aver disubbidito alla mamma, sarà costretto a portare gli occhiali per sempre.

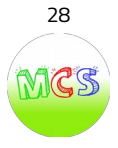

#### **8^ Storia**

# **"LA CHIAVE ROTTA"**

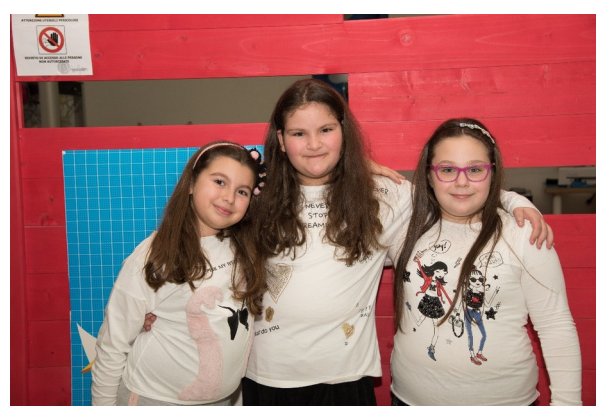

**Giorgia, Stefania e Marta**

E' mattino ed è ora di andare a scuola. MAMMA - Federica, Stefania! Alzatevi è tardi! STEFANIA - Mamma mi prepari la colazione? MAMMA - Certo amore, inizia a prepararti. Stefania va in bagno e si chiude a chiave. MAMMA - Federica! Alzati anche tu, che si fa tardi." Federica: Arrivo mamma! Stefania è da molto tempo rinchiusa in bagno e non riesce ad aprire la porta perché la chiave si è spezzata dentro la serratura. La mamma è molto preoccupata perché la porta è bloccata. FEDERICA – Mamma, chiama lo zio Fabio che fa il fabbro e lui sa come aprirla.

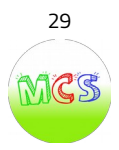

Lo zio arriva poco dopo…

ZIO FABIO - Che succede qua?"

FEDERICA - Zio, zio, Stefania è rimasta rinchiusa e la porta non si apre.

ZIO FABIO - Non ti preoccupare Federica, ci penso io!

Con il cacciavite lo zio riesce ad aprire la porta e intanto le bambine fanno tardi a scuola.

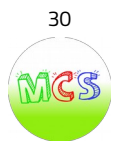

#### **9^ Storia**

#### **"TRE GIOVANI ESPLORATORI"**

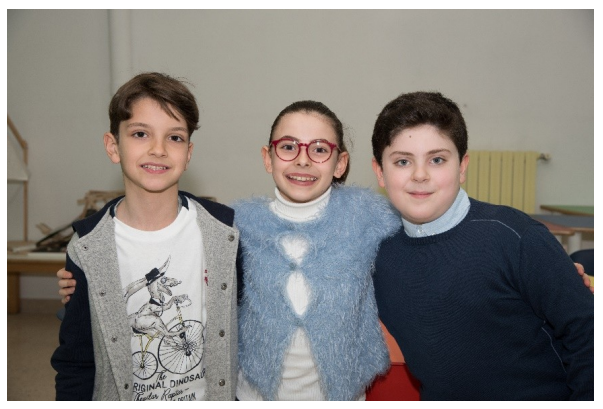

**Antonio, Ginevra e Mattia**

Daniel, Peter ed Anna sono tre ragazzi, Hanno dodici anni ed amano l'avventura. Sognano di diventare grandi esploratori. Vivono <sup>a</sup> Buren, piccolo paese delle Svizzera di circa tremilacinquecento abitanti, posto lungo il fiume Aar. La località è caratterizzata dallo straordinario ponte di legno che attraversa il fiume, i tanti edifici storici ed una grande foresta da esplorare.

Siamo già a luglio, la scuola è finita e i tre ragazzi s'incontrano nel pomeriggio per giocare nella piazza del paese.

Un pomeriggio, come tanti altri…

PETER *(il più coraggioso del gruppo)* - Ragazzi, cosa ne pensate se partissimo alla scoperta della foresta misteriosa? Ormai siamo abbastanza grandi per cominciare le nostre piccole avventure!!!

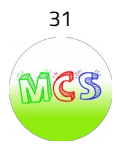

ANNA (molto intraprendente) - Ottima idea, Peter!!! Dai, organizziamoci e partiamo subito!

DANIEL (*il più riflessivo) -* Ragazzi, non è così facile esplorare una foresta così grande e piena di pericoli! Ci vorranno almeno due giorni per organizzare tutto. Propongo che questa sera, prima di dormire, ognuno di noi pensi a come organizzare il viaggio. Domani, quando ci incontreremo, ne parleremo.

Anna e Peter accettarono la proposta di Daniel e rientrarono tutti nelle loro case con l'idea di organizzare l'esplorazione.

Il pomeriggio seguente i ragazzi non giocarono, ma confrontarono le loro proposte. Dopo due ore di conversazione arrivarono ad una conclusione. PETER – Bene, ragazzi, io nello zaino metterò binocolo e borracce**.**

DANIEL – Io porterò una mappa di esplorazione della foresta ed una bussola per evitare di perderci.

ANNA – Io penserò alle gavette con del cibo e qualche piccolo coltellino, se dovesse servire. Inoltre ognuno di noi deve portare un sacco a pelo per la notte ed un impermeabile in caso di pioggia.

Presi dall'entusiasmo si diedero appuntamento per il giorno seguente alle ore 8.00 in punto, sul ponte di legno per cominciare questa emozionante avventura. Daniel era ancora titubante sul tutto ma, per non deludere i suoi amici, cancellò dalla mente i brutti pensieri e andò a dormire anche lui.

Il giorno seguente, come da accordi, i ragazzi si incontrarono nel luogo stabilito e si misero in cammino. La foresta era grande e, per la fitta vegetazione, molto buia. Camminarono per ore, ammirando le bellezze della natura. Alberi alti e pieni di foglie, tanti animaletti che li accompagnavano nel loro cammino; insomma erano stupefatti da quel mondo tanto nuovo per loro.

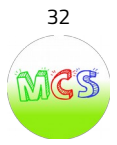

Tutto ad un tratto si scatenò un brutto temporale…

DANIEL (turbato) – Io ve lo avevo detto che sarebbe stato pericoloso avventurarsi nella foresta.

ANNA (senza far vedere che anche lei aveva un po' di paura) – Dai, Daniel! Siamo ragazzi coraggiosi, non facciamoci fermare da un po' di pioggia. Anche se devo ammettere che un po' di ragione ce l'hai… Si è fatta sera, ma le torce le abbiamo prese? E' buio, come faremo a proseguire il nostro cammino?

Peter nel frattempo stava pensando ad un piano di salvataggio e, dopo aver abbracciato e rassicurato i suoi amici, si diresse verso una capanna.

PETER – Passeremo la notte qui e mangeremo qualcosa. Domattina provvederemo insieme a creare una torcia.

<sup>I</sup> tre ragazzi, uniti dalla grande amicizia <sup>e</sup> dallo spirito di adattamento, continuarono la loro avventura….

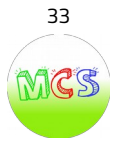

#### **10^ Storia**

## **"BELLI FUORI MA FREDDI DENTRO"**

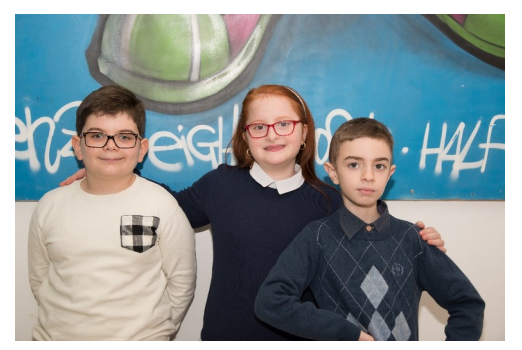

**Giuseppe, Angela Sara, Gabriele** 

In una cameretta piena di giocattoli, peluche e bambole, una bambina è intenta a lucidare i suoi diamanti. Ne ha così tanti che a volte li utilizza per giocare con i suoi criceti.

Bambina:<< Ho i diamanti rosso rubino, ho i diamanti verde smeraldo e bianco panna, non capisco perché papà non mi ha ancora regalato quelli giallo limone, entro la fine dell'anno riuscirò ad averli di tutti i colori dell'arcobaleno.>>

Nel frattempo entra il padre, le porge una margherita e le dice:<< Ecco tesoro ho raccolto per te questo fiore dal nostro giardino.>>

La bambina getta a terra quel fiore e in lacrime dice: << Non è quello che ti avevo chiesto, dal tuo ultimo viaggio dovevi portarmi un diamante blu come il cielo>>. Il padre deluso dal comportamento della figlia dice:<< Sei come i tuoi diamanti: belli fuori come il tuo viso ma freddi dentro come il tuo cuore>>; poi esce dalla camera sbattendo la porta e lasciando sua figlia in lacrime.

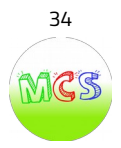

La mattina seguente il papà sveglia sua figlia all'alba, quando la bambina apre gli occhi, nota suo padre arrabbiato e la valigia ai piedi del letto, il papà le dice: << Vestiti e vieni subito con me, ti porterò in un posto dove i tuoi diamanti prenderanno una luce diversa>>.

La bambina in poco tempo si ritrova in un orfanotrofio <<Rimarrai qui per due settimane>> dice il papà.

Passò i primi due giorni in lacrime e in solitudine , il terzo giorno un bambino le si avvicinò e le chiese : <<Perché sei triste? Questo è un bel posto , ci trattano bene, abbiamo una bella cameretta e dei pasti caldi >>.

La bambina rispose: <<Bella cameretta , pasti caldi? Qui è uno schifo non c'è niente di bello!>> Il bambino ci pensa un attimo e dice:<<Io prima vivevo per strada e mangiavo dai cassonetti dei ristoranti, non avevo nessuno che si occupava di me >>.

La bambina incuriosita, gli fece un sacco di domande per tutto il pomeriggio. Il giorno dopo s'incontrarono di nuovo e il bambino le fece conoscere gli altri orfani. Fu così che, in poco tempo, la bambina imparò a giocare con gli altri bambini e a lamentarsi di meno.

Dopo due settimane il papà andò a riprenderla, lei lo abbracciò forte e gli fece conoscere i primi amici della sua vita. Rientrata a casa andò in camera vide i suoi diamanti e davvero avevano una luce diversa ai suoi occhi, chiese subito al suo papà: << Per favore, portami in banca! Voglio cambiare le mie pietre in soldi per comprare libri, giocattoli e dolci ai miei amici! >>

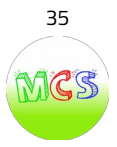

#### **11^ Storia**

## **"UN REGALO PER LA MAMMA"**

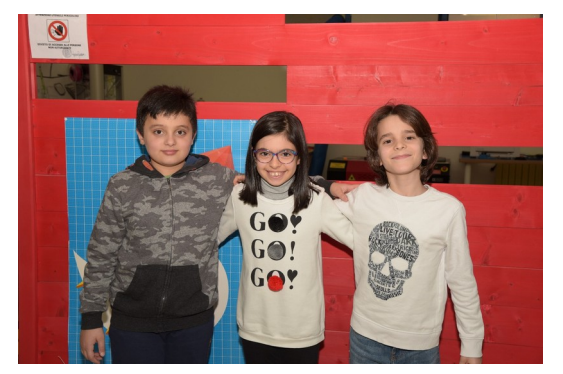

**Davide, Chiara e Andrea**

Casa dei tre fratelli Andrea, Chiara e Davide.

Davide e Andrea giocano in cameretta.

Entra **Chiara:** - Ragazzi, domani è il compleanno della mamma e noi non le abbiamo comprato niente!

**Andrea:** - Non abbiamo tanti soldi per comprare grossi regali!

**Davide:** - A me piacerebbe comprarle un paio di orecchini di color verde. È il suo colore preferito!

**Chiara:** -La mamma fa un sacco di cose per noi tutto il giorno. Sarebbe bello farle un dono per ringraziarla per i sacrifici che fa.

**Davide:** - Sì, ma come facciamo?

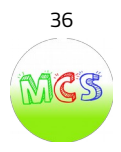

**Andrea:** - Ragazzi, ho la soluzione! Costruiamo uno scrigno dove mettere i nostri pensieri, così quando lei lo aprirà non troverà gioielli, ma un dono più prezioso. IL NOSTRO AMORE.

Andiamo…

**Chiara:** - Ottima idea!

**Davide:** -Mettiamoci al lavoro…

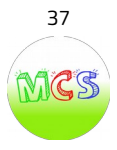

#### **12^ STORIA**

#### **"UN GIOCATTOLO NUOVO"**

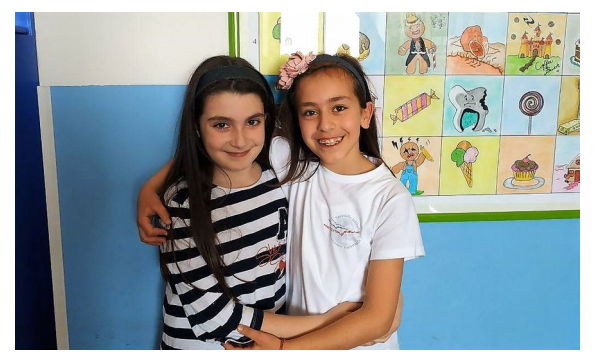

**Marta e Chiara** 

**Andrea**: Una bambina di nome Sofia, doveva compiere 4 anni. Desiderava tanto avere una bellissima orsacchiotta in regalo.

**Marta**: Mamma sono molto emozionata, domani è il mio compleanno.

**Chiara**: Lo so, ma ora devi dormire domani sarà un giorno molto impegnativo.

**Marta**: Va bene mamma. Buonanotte!

**Andrea**: Il giorno dopo…

**Marta**: Mamma, mamma! Che bello! Oggi è il mio compleanno!

**Chiara**: Tanti auguri tesoro!

**Francesco**: Vieni qui tesoro, dobbiamo andare a comprare tutto l'occorrente per festeggiare il tuo compleanno.

**Marta**: Va bene papà.

**Andrea**: Arrivati al negozio…

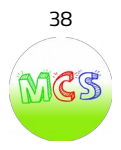

**Francesco**: Tesoro puoi scegliere qualsiasi addobbo. **Marta**: Papà ho già visto qualcosa che mi piace… **Marta**: Papà abbiamo preso tutto? **Francesco**: Si tesoro, abbiamo preso tutto. **Andrea**: Arrivati a casa… **Marta**: Mamma siamo tornati! **Chiara**: Se volete che sia tutto pronto entro le 20:00, dovrete mettervi all' opera. **Francesco**: Tesoro vieni ad aiutarmi ad appendere le bandierine. **Marta**: Arrivo papà! **Andrea**: Poco dopo **Francesco**: Abbiamo finito di organizzare tutto! **Marta**: Papà ho sentito il campanello! Sono arrivati tutti! **Francesco**: Buonasera a tutti! Benvenuti! Spero che vi divertirete! **Andrea**: Passata un'ora e mezza… **Chiara**: Bene, è ora di aprire i regali! **Ludovica**: Ecco il mio regalo. Spero che ti piaccia! **Marta**: E' bellissimo! **Ludovica:** Mi fa piacere che ti piaccia. **Andrea:** Era proprio quello che desiderava. E da quel giorno Sofia non se ne separò più.

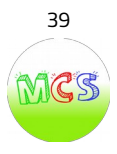

# **TEATRO: foto e testimonianze**

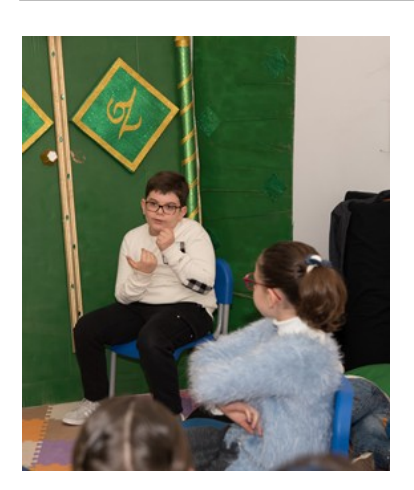

**GIUSEPPE:** Delle attività del corso mi è piaciuto di più il teatro. Quando scrivevo la scenetta già immaginavo cosa sarebbe accaduto sul palcoscenico <sup>e</sup> quando recitavo mi sentivo molto più sicuro di me perché gli altri non conoscevano il copione.

**GINEVRA:** Scrivere la storia e recitarla è stata un'esperienza diversa dalle altre volte. Mi è piaciuto soprattutto recitare a canovaccio perché ogni volta potevo inventare qualcosa <sup>e</sup> la scenetta si è arricchita sul palcoscenico con il contributo di tutti gli attori.

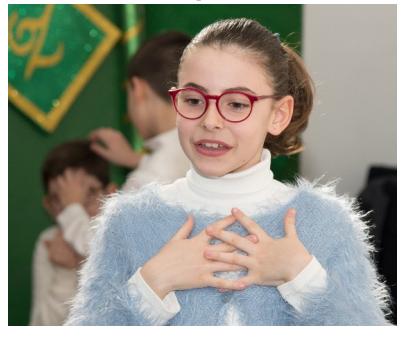

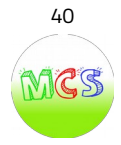

**AURORA:** Di solito era la maestra che ci dava il copione con le battute tutte pronte. Questa volta siamo state noi ad inventare la storia e dividerla in scene, indicando i personaggi e i fatti ma non le battute. Le battute, infatti, sono state improvvisate dagli attori direttamente sulla scena, variando di volta in volta.

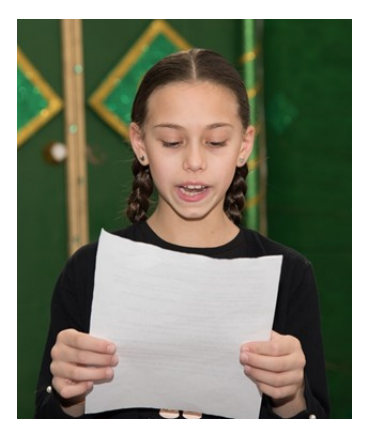

**MATTIA:** Un angolo del FabLab è diventato il nostro palcoscenico. In questo spazio ci siamo divertiti ad inventare piccole storie, alcune tristi ed altre allegre che facevano ridere.

Il teatro è stato, quindi, un'occasione divertente che ci ha permesso di migliorare i rapporti con i compagni, ad essere più disponibili all'ascolto ed alla collaborazione, infine a controllare meglio le nostre emozioni.

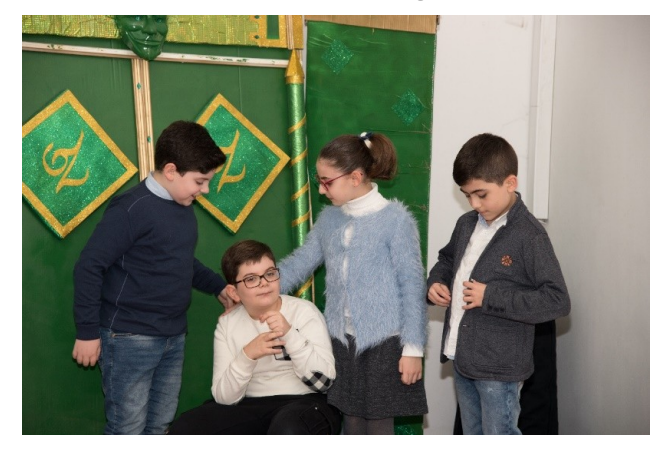

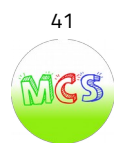

## **PREMESSA**

Per questa parte del progetto gli allievi e le allieve hanno predisposto un video tutorial su SUGARCAD, un software gratuito di modellazione 3D realizzato da INDIRE, pensato per essere utilizzato in ambito prevalentemente scolastico.

Successivamente hanno realizzato un video tutorial su come modellare una tazzina da caffè da stampare in 3D, oggetto della 1^ Storia.

Entrambi i video tutorial sono disponibili sul canale **Youtube MONTESSORI CREATIVITY SHOW**:

- 1. http://bit.ly/2PQ5tsD (TUTORIAL SUGARCAD)
- 2. http://bit.ly/304YQaX (TUTORIAL TAZZINA DA CAFFE')

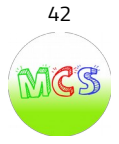

#### **PRESENTAZIONE DEL PROGRAMMA**

Tra i principali aspetti interessanti di SUGARCAD possiamo evidenziare quello di essere un'applicazione che lavora tramite browser e che quindi non necessita di essere installato. SUGARCAD si puo' utilizzare anche con dispositivi touch come tablet e lim ed e' possibile utilizzarlo anche senza registrarsi, rinunciando pero' a diversi strumenti utili.

# **Come si crea un profilo utente**

Vediamo come si crea un profilo utente.

Questo programma presenta tre interfacce diverse in base al livello di esperienza dell'utente :

- $\checkmark$  kids: dedicato ai bambini piu' piccoli
- $\checkmark$  base : per gli utenti poco esperti.
- $\checkmark$  avanzato : per gli utenti con esperienza

Nella pagina di profilo e' possibile impostare alcuni dati personali nome, cognome , immagine di profilo , livello utente e lingua .

Passiamo a conoscere SUGARCAD, facendo una rapida panoramica sulla sua "interfaccia".

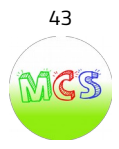

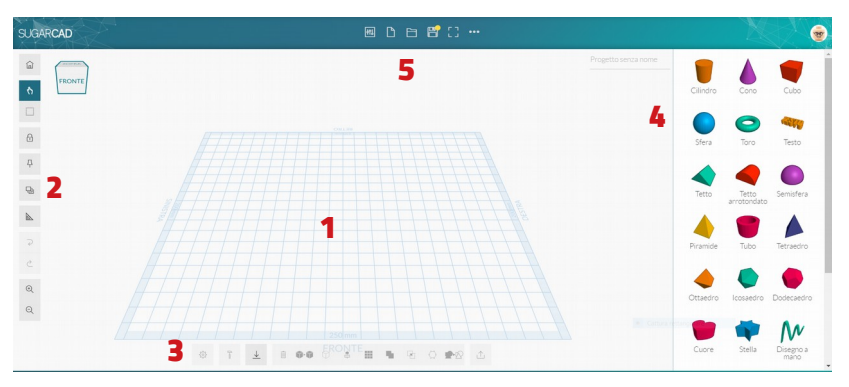

SUGARCAD presenta 5 aree principali :

- 1. piano di lavoro
- 2. barra degli strumenti
- 3. barra degli strumenti contestuali
- 4. barra inserimento forme
- 5. menu'

#### **PIANO DI LAVORO**

Il piano di lavoro ,che possiamo considerare come la riproduzione virtuale del piatto della stampante 3d in uso, e' formato da una griglia grafica millimetrata, sul quale vengono gestite tutte le forme.

Le dimensioni del piano si possono variare a piacimento, agendo sulle impostazioni del programma stesso.

Sul piano di lavoro possiamo disporre, gestire e modificare le varie forme solide a disposizione attraverso i comandi presenti nelle barre degli strumenti.

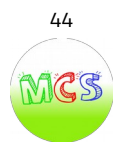

## **BARRA DEGLI STRUMENTI PRINCIPALI**

Questa barra si trova a sinistra del piano di lavoro e contiene varie icone per gestire il lavoro stesso.

## **Facciamo conoscenza delle icone .**

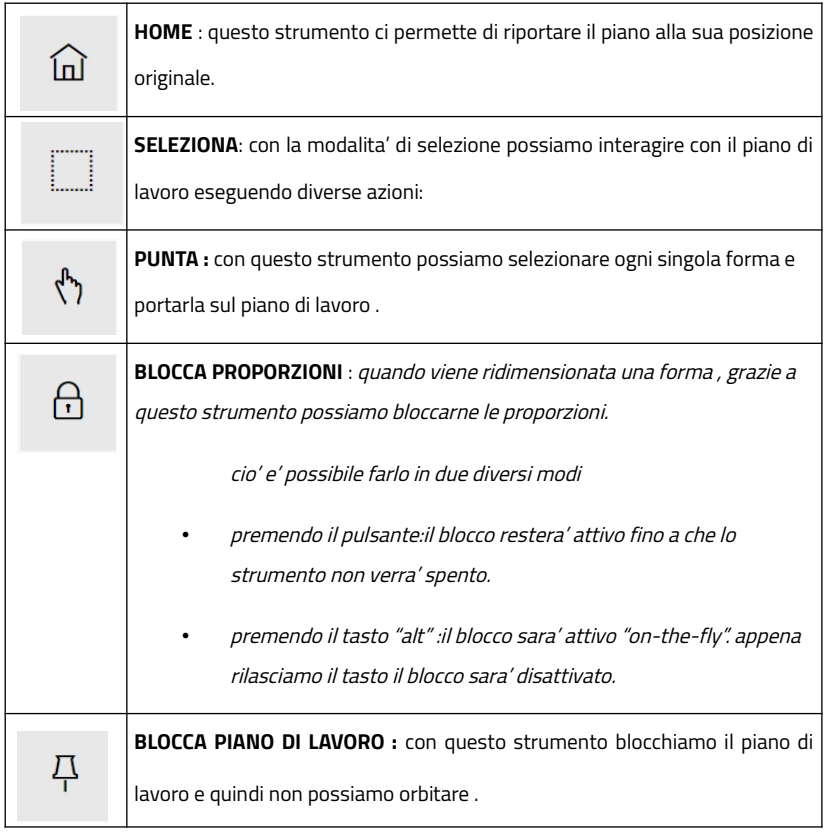

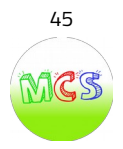

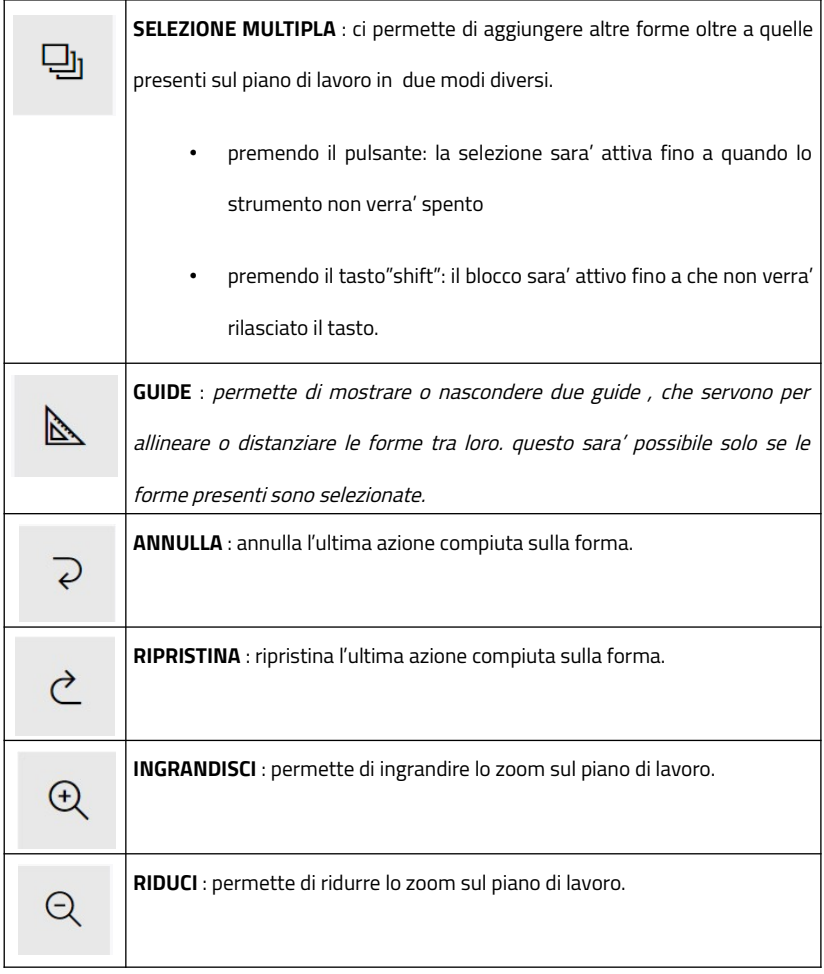

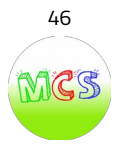

# **BARRA DEGLI STRUMENTI CONTESTUALI**

Questa barra si trova nella parte inferiore del piano di lavoro e contiene varie icone per gestire le proprieta' del solido attivato.

### **Facciamo conoscenza delle icone.**

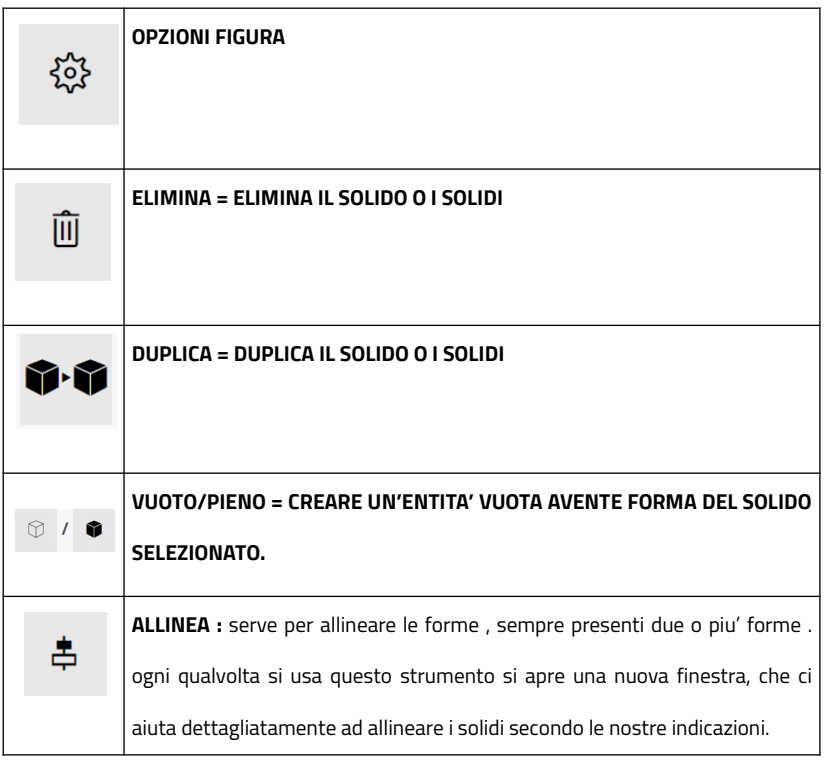

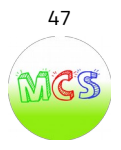

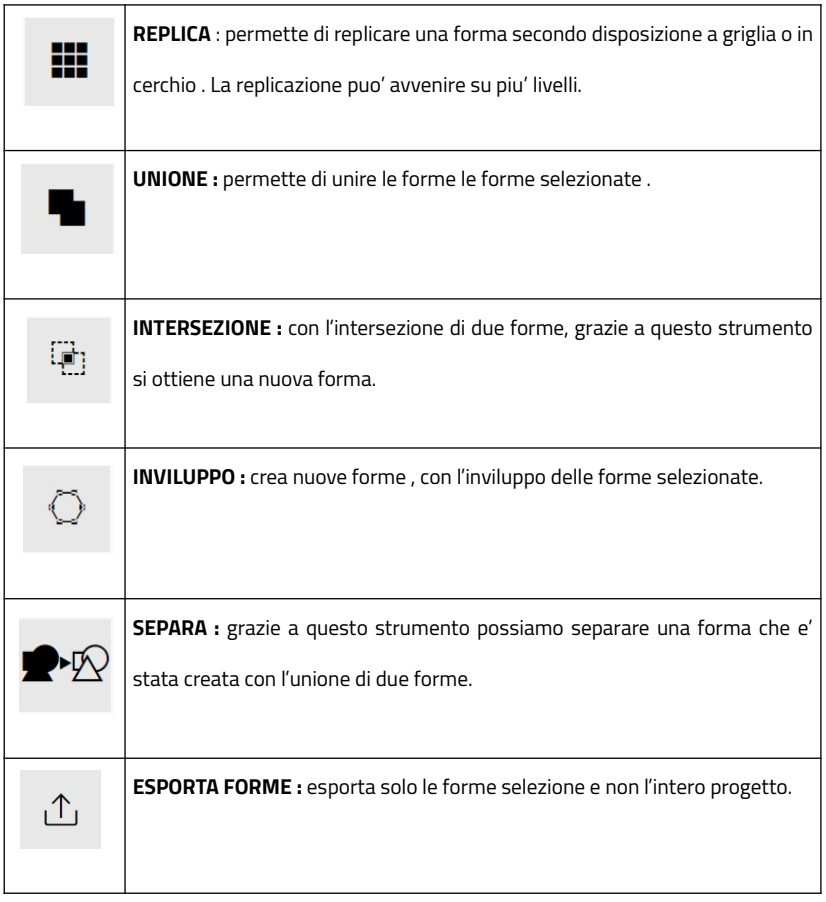

Nella nuova versione di SugarCAD 1.7.0 sono stati introdotti pochi ma

significativi aggiornamenti.

La nuova versione, introduce due nuovi strumenti:

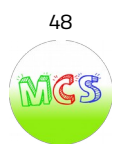

- un unico "trasformatore grafico", che si evidenzia ogni volta che selezioniamo un oggetto e mette a disposizione immediatamente tutte e tre le operazioni di spostamento, rotazione e scalatura (non è quindi più necessario selezionare la modalità di trasformazione tramite i pulsanti in basso, che di fatto sono stati eliminati);
- funzione "appoggia sul piano di lavoro". Questa funzione è presente solo nell'interfaccia avanzata, e permette di appoggiare una figura sul piano di lavoro selezionando la faccia sulla quale deve essere appoggiata.

#### **BARRA INSERIMENTO FORME**

Questa barra si trova a destra dell'area di lavoro e permette di aggiungere le forme desiderate: cilindro, cubo, sfera, testo, disegno a mano libera, ecc.

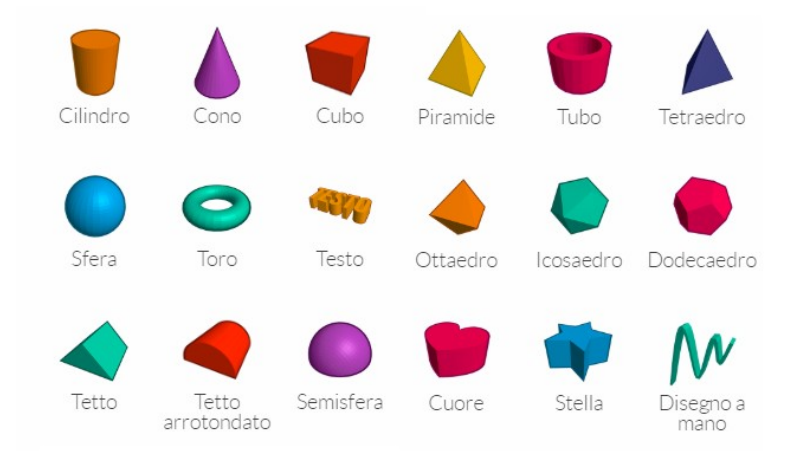

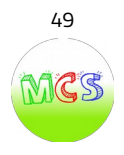

#### **BARRA DEI MENU'**

Il menu' si trova in alto all'area di lavoro e permette di gestire i propri progetti.

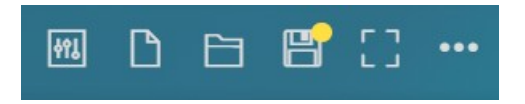

Facciamo conoscenza delle icone degli strumenti (da sinistra a destra):

- impostazioni
- nuovo progetto
- i tuoi progetti
- salva progetto
- attiva/disattiva schermo intero
- salva una copia esporta il tuo progetto

#### **STRUMENTO "IMPOSTAZIONI"**

Cliccando su questa icona ci si apre il pannello delle impostazioni del progetto,

permettendo di personalizzare alcuni aspetti:

- nome
- dimensioni piano di lavoro
- massima altezza
- snap

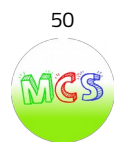

- visualizza i millimetri sul piano di lavoro
- impostazione passo di spostamento, ridimensionamento e rotazione , se il comando "aggancio alla griglia" e' spuntato.
- salvataggio automatico
- salvataggio automatico sul cloud se e' presente una connessione internet.

#### **STRUMENTO "NUOVO PROGETTO"**

Cliccando su questa icona si crea un nuovo progetto e dargli un nome.

#### **STRUMENTO "I TUOI PROGETTI"**

Cliccando su questa icona possiamo vedere l'elenco di tutti i nostri progetti salvati sul cloud.

# **STRUMENTO "SALVA PROGETTO"**

Cliccando su questa icona salviamo il progetto in corso.

#### **STRUMENTO "ATTIVA/DISATTIVA SCHERMO INTERO"**

Cliccando su questa icona attiviamo lo schermo intero per poter avere un'area di lavoro al massimo delle dimensioni del nostro schermo. ricliccando possiamo disattivare e ritornare alle impostazioni iniziali.

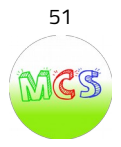

#### **STRUMENTO "SALVA UNA COPIA/ ESPORTA IL TUO PROGETTO"**

Cliccando su questa icona possiamo salvare una copia del nostro progetto ovvero esportarlo in formato stl. questo file stl successivamente sara' convertito con un'altro programma in file gcode per poter essere stampato con la stampante 3D.

**Con questo ultimo strumento concludiamo qui il nostro piccolo tutorial su Sugarcad, nella speranza di essere stati utili nella scoperta di questo software.**

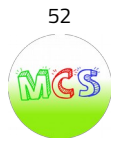

# **MAKING: foto e testimonianze**

**GINEVRA D.:** Sviluppare un tutorial con il mio compagno di classe Giuseppe M. è stato un impegno importante. Si è trattato di un'esperienza bellissima. <sup>A</sup> volte <sup>c</sup>'era la paura di sbagliare ma, la tenacia e la voglia di portare a termine il lavoro assegnatomi, ha permesso di fare nascere in me una gioia immensa.

**GIULIA B. :** mi sono immersa in questo mondo tridimensionale ed ho avuto modo di maturare l'esperienza della realizzazione del mio primo video-tutorial: progettare assieme alla mia compagna Ginevra Z. una tazzina da caffè utilizzando Sugarcad..

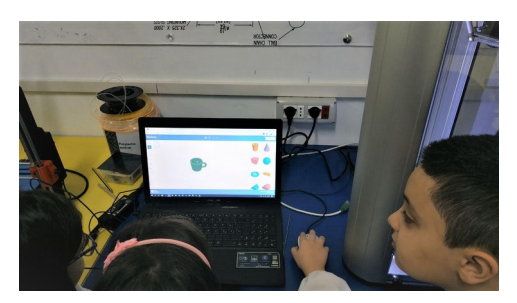

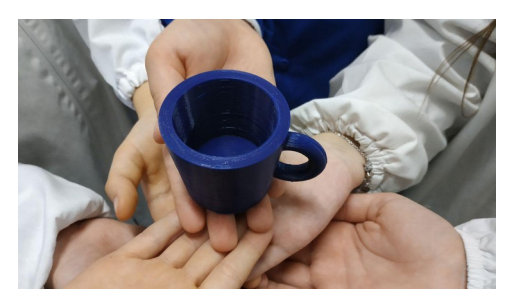

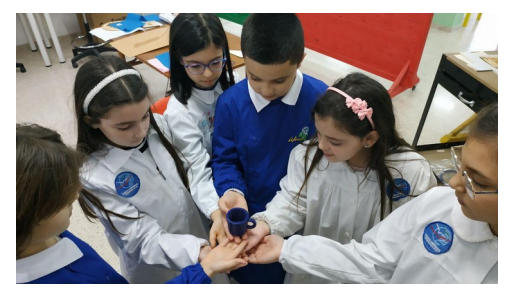

Questa esperienza mi ha entusiasmato moltissimo e mi ha fatto capire quanto si possa realizzare con la stampa 3D .

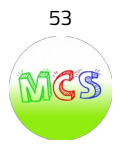

#### **L'ESPERIENZA DEL VIDEO TUTORIAL**

La testimonianza di Giuseppe M.

Essendo io stesso un assiduo visitatore di canali Youtube educativi, mi è sembrato un po' strano ma anche molto interessante poter realizzare un video che possa facilitare l'uso di un programma ad altri bambini.

Direi di essere anche molto fortunato ad avere un FabLab nella mia scuola: è un laboratorio dove noi alunni possiamo sviluppare i nostri progetti e dove è nato il Montessori Creativity Show con il quale abbiamo imparato <sup>a</sup> conoscere il programma di stampa 3D SugarCad, realizzato da Indire, che ha sostituito il programma TinkerCad con il quale abbiamo lavorato negli anni passati. La cosa fantastica è che i nostri progetti, realizzati con SugarCad, diventano reali grazie alla stampante 3D che è in dotazione presso la nostra scuola.

Realizzare un tutorial non è molto semplice perché bisogna trovare le parole giuste per spiegare <sup>i</sup> vari passaggi <sup>e</sup> bisogna fare attenzione <sup>a</sup> coordinare <sup>i</sup> movimenti con ciò che viene illustrato; nonostante ciò sono molto contento perché io <sup>e</sup> miei compagni potremo essere d'aiuto <sup>a</sup> chi non ha avuto l' opportunità di poter conoscere SugarCad a scuola come noi, grazie al valido insegnamento della nostra maestra Imma Di Taranto e dell'esperto formatore maker Pierfrancesco Vania.

Così come i miei maestri hanno fatto con me, spero di aver insegnato anch'io qualcosa ai bambini della mia età.

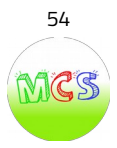

#### **INDICE**

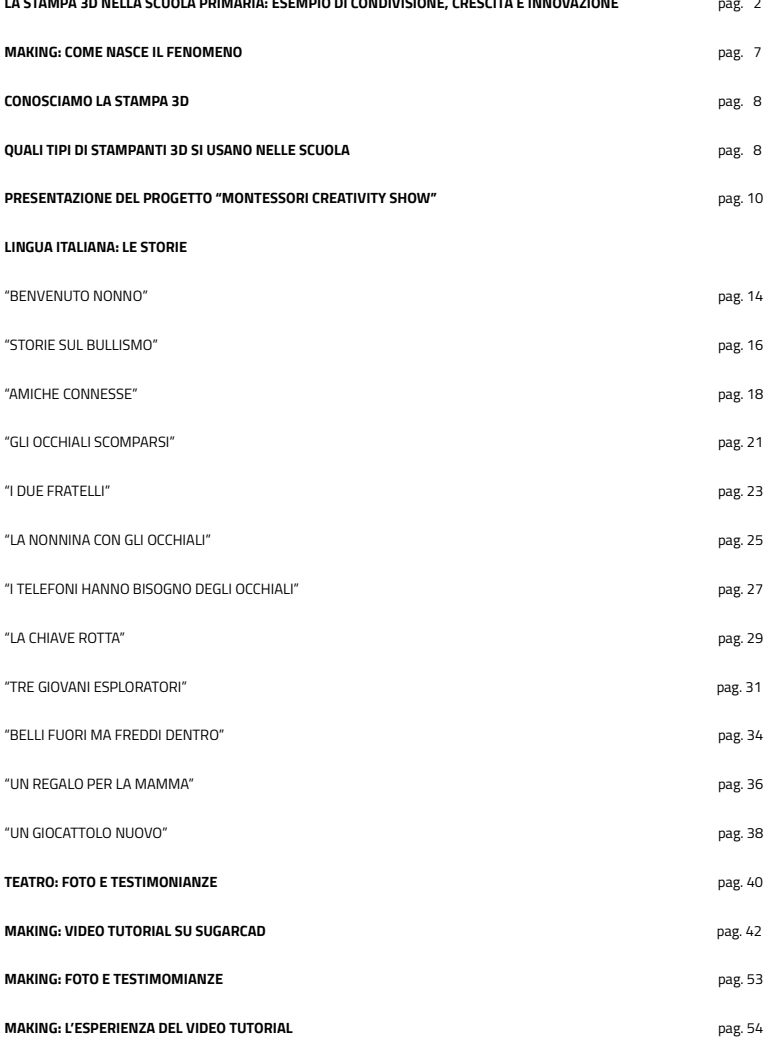